## RD1034

## Как собрать логи сетевого трафика с помощью Wireshark

В рамках диагностики проблем c сетевым подключением специалистам технической поддержки могут дополнительно понадобиться логи сетевого трафика.

Вы можете собрать их с помощью программы Wireshark, выполнив следующие действия:

- 1. Скачайте установочный файл с [сайта Wireshark](https://www.wireshark.org/download.html) и установите программу.
- 2. Запустите программу и нажмите .

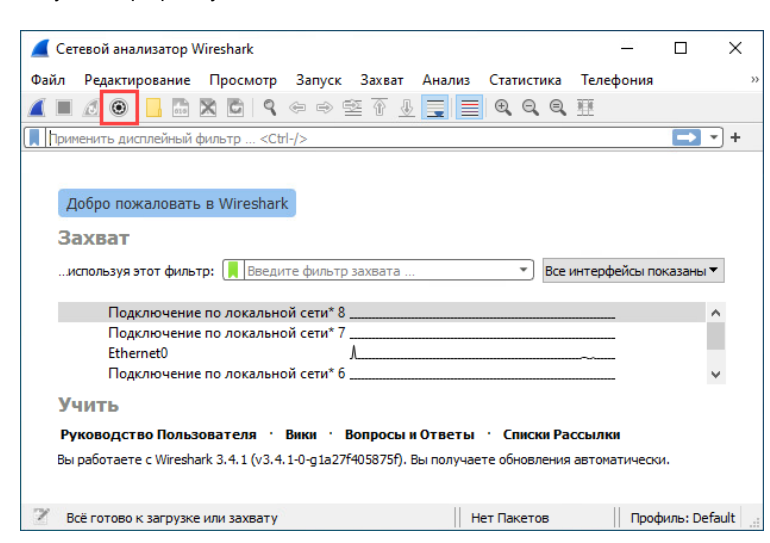

3. Выберите сетевой интерфейс, с которого нужно собрать логи, и нажмите **Старт**.

При выборе сетевого интерфейса ориентируйтесь на график активности, либо предварительно выполните команду ipconfig /all и посмотрите, какому интерфейсу соответствует основной IP-адрес компьютера.

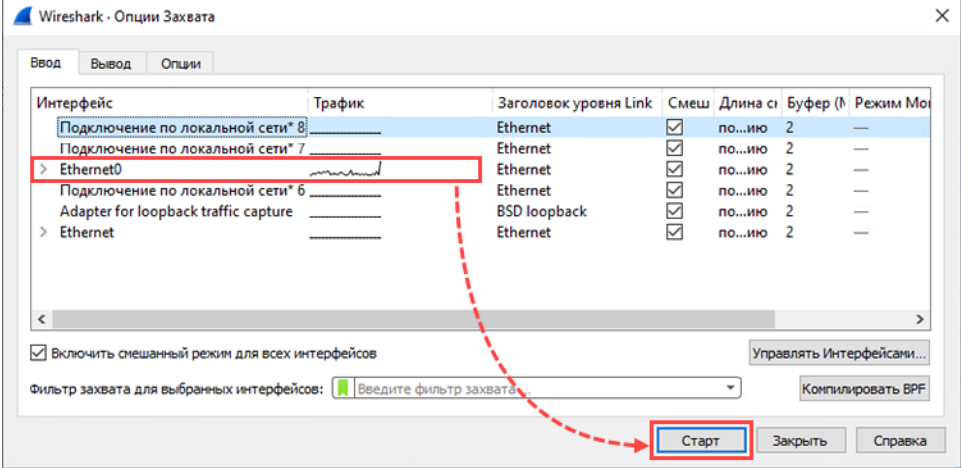

- 4. Воспроизведите проблему (например, авторизуйтесь на портале и выполните действия в результате которых воспроизводится ошибка).
- 5. Нажмите **II**.

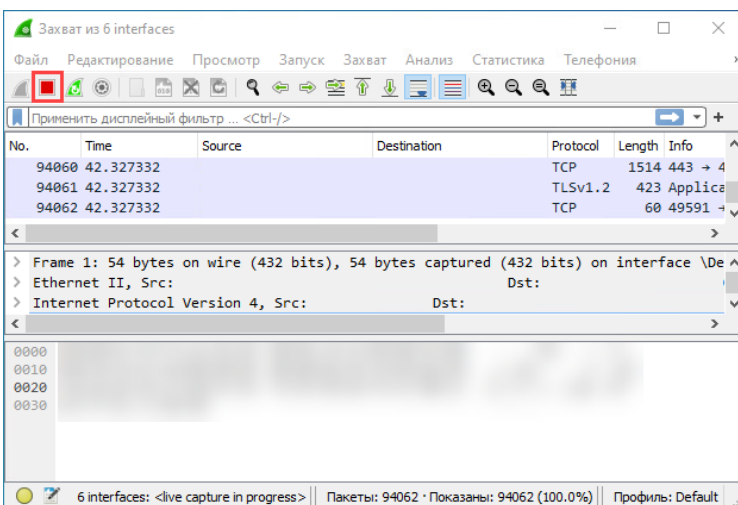

6. Нажмите **Файл → Сохранить как** и сохраните логи в формате по умолчанию.

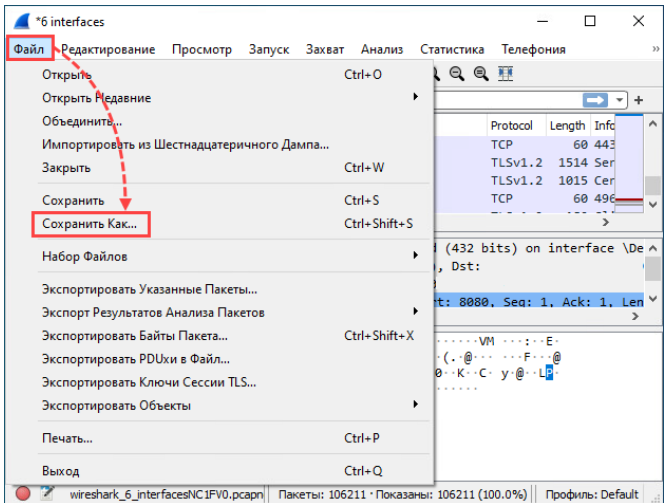

7. Добавьте полученные файлы в архив и пришлите на почту [hotline@rutoken.ru.](mailto:hotline@rutoken.ru)